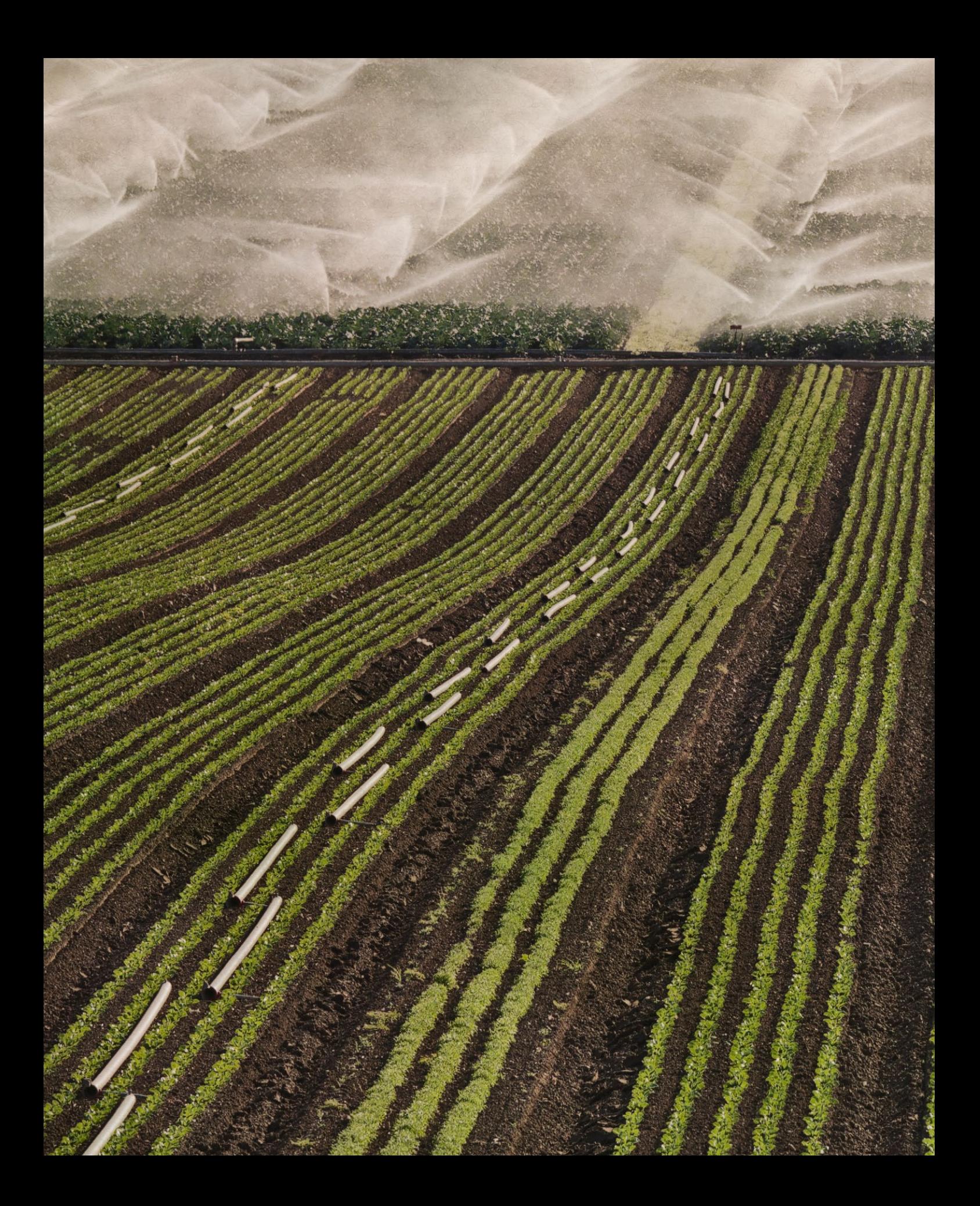

# **Grundlagen des Farbmanagements 3**

*Wir arbeiten in der Regel mit Farbbildern. Es ist deshalb ausgesprochen wichtig, dass die am Bildschirm angezeigten Farben möglichst denen entsprechen, die die Kamera – und der Fotograf – bei der Aufnahme gesehen haben. Das Gleiche gilt für den Weißabgleich, bei der Optimierung der Farbsättigung oder bei anderen Farb- und Kontrastkorrekturen. Auch der Bildschirm muss die in der Bilddatei hinterlegten Farb- und Grautöne möglichst naturgetreu wiedergeben. Schließlich muss nach den Korrekturen im Bildbearbeitungsprogramm der Druck auf dem Tintenstrahldrucker oder in der Druckerei so weit wie möglich dem gleichen, was wir auf dem Bildschirm sehen.*

*Um just diese Farbübereinstimmung dreht es sich beim Farbmanagement. Für eine qualifizierte Fotobearbeitung benötigen Sie deshalb ein Grundwissen zu diesem Thema. Farbmanagement ist eines der anspruchsvollen Themen in der Digitalfotografie und wird in zahlreichen Büchern behandelt.*

# 3.1 Die verschiedenen Farbmodi

Zum tieferen Einstieg in das Thema Farbmanagement für Fotografen sei das englischsprachige Buch von Bruce Fraser {5} empfohlen, selbst wenn es schon recht alt ist.

Photoshop bietet mehrere Farbmodi. Die vier wichtigsten bei der Bearbeitung von Fotos sind:

- RGB
- Lab
- CMYK
- **Graustufen**

Daneben findet man noch den für Fotos zumeist unwichtigen Modus *Bitmap* für bitonale Bilder bzw. Strichzeichnungen sowie den Modus *Indizierte Farben*, den man häufig für GIF-Farbgrafiken im Web einsetzt. In ihnen können jedoch lediglich maximal 256 unterschiedliche Farben vorkommen. Photoshop kennt zusätzlich noch den Duplex- und Triplex-Modus für Bilder, was wir für unseren digitalen Raw-Workflow jedoch hier ignorieren.

## **Farhtiefe**

Bei den hier näher betrachteten Farbmodellen kann man entweder 8 Bit bzw. 1 Byte pro Farbwert und Farbkanal verwenden, um den Wert einer Farbe zu beschreiben, oder alternativ 16 Bit (entsprechend 2 Byte).\* Man spricht dann entweder vom 8-Bit- oder 16-Bit-Farbmodus bzw. von einer Farbtiefe von 8 oder 16 Bit. Auch andere Farbtiefen sind möglich, werden jedoch von den meisten Anwendungen nicht unterstützt – auch nicht von Photoshop. Benutzt man die 16-Bit-Farbtiefe, so benötigt man zwar doppelt so viel Speicher, erhält aber mehr Spielraum bzw. eine höhere Genauigkeit, um Farbtöne zu differenzieren und zu berechnen (man hat geringere Rundungsfehler).

Mit 8 Bit lassen sich 256 verschiedene Werte (Abstufungen) einer Farbkomponente angeben,\*\* mit 16 Bit theoretisch bereits 65 536 Werte. Bei 16 Bit werden aber in Wirklichkeit nur 15 Bit und ein Vorzeichenbit benutzt, sodass 32768 unterschiedliche Werte möglich sind, die zumeist ausreichen.

Obwohl ich empfehle, soweit möglich mit 16 Bit zu arbeiten, werde ich in den meisten Ausführungen mit 8-Bit-Werten (0–255) arbeiten, da dies so üblich ist und die Erklärungen oft vereinfacht. Hinsichtlich der reinen Farbmanagement-Funktionen ist es in den meisten Fällen gleichgültig, ob man einen 8-Bit- oder einen 16-Bit-Modus einsetzt.

Für die endgültige Ausgabe (z.B. für den Druck) muss man in vielen Fällen die Farbtiefe auf 8 Bit reduzieren, da nur wenige Ausgabegeräte mehr als 256 unterschiedliche Tonvarianten einer Grundfarbe erzeugen können. Selbst unser Auge kann, abhängig vom Licht, nur etwa 120–200 Farbabstufungen pro Farbe unterscheiden. Dabei muss man bedenken, dass der erzeugte Farbton aus der Kombination der Grundfarben entsteht und so bei drei Grundfarben bereits eine theoretische Vielfalt von  $3 \times 8$  Bit = 24 Bit bzw. 16777 216 unterschiedlichen Farbtönen erzielt wird.

\* Seit der Version CS2 (bzw. PS 9) unterstützt Photoshop auch 32 Bit Farbtiefe, jedoch bei Weitem nicht in allen Funktionen und Filtern.

> \*\* Es wird hier mit Integerwerten (Ganzzahlwerten) gerechnet.

Beim Prozess der Farboptimierung – d.h. wenn wir den Weißabgleich vornehmen, die Gradationskurve verändern und den Tonwertumfang optimieren – werden jedoch zahlreiche Farbverschiebungen, Transformationen und Neuberechnungen von Farbwerten vorgenommen, die jeweils mit Rundungsfehlern und anderen Ungenauigkeiten verbunden sind. Hier schaffen dann 16-Bit-Farbwerte eine Reserve, um den Qualitätsverlust bei den Korrekturen zu puffern.

# Der RGB-Farbmodus

RGB ist der meistbenutzte Farbmodus – insbesondere in der digitalen Fotografie. Unser typischer Workflow erfolgt überwiegend im RGB-Modus. Alle Farben werden hier aus den Primärfarben Rot, Grün und Blau aufgebaut.

Das RGB-Farbmodell ist ein *additives Farbmodell*, d.h., die Summe aller Grundfarben ergibt bei voller Farbstärke (100%) Weiß. Das Tripel (0, 0, 0) beschreibt die Farbe Schwarz, die Wertegruppe (255, 255, 255) ist reines Weiß – Letzteres sollte in einem Foto nur selten und nur wenig vorkommen. Wir werden später sehen, dass die nackten RGB-Werte keine absoluten Farben beschreiben, sondern stattdessen geräteabhängig sind.

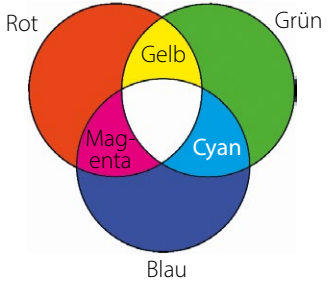

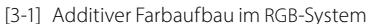

# Der Lab-Farbmodus

Der CIE\*-Lab-Farbmodus – oft kürzer als Lab- oder LAB-Modus bezeichnet und auch als L\*a\*b\* geschrieben – ist einer der zentralen Farbmodi und wesentlich für das Verständnis des Farbmanagements. Darüber hinaus gibt es einige nützliche (Korrektur-)Techniken, die im Lab-Modus erfolgen.

Beim Lab-Modus wird (wie beim RGB-Modus) die Farbe über drei Komponenten beschrieben. Das Lab-Modell teilt die Farbe in einen eigentlichen Farbwert auf (bestehend aus zwei Werten *a* und *b*) und in einen Helligkeitswert – den L-Wert. L steht für *Luminanz* und hat den Wertebereich 0 bis 100. Die a-Achse erstreckt sich von Grün nach Magenta, die b-Achse von Blau nach Gelb und die L-Achse von Dunkel nach Hell. Haben sowohl a als auch b den Wert 0, so liegt ein neutrales Grau vor, wie Abbildung [3-2] zeigt.

# Der CMYK-Farbmodus

Beim CMYK-Modus wird ein Farbwert aus vier Primärfarben zusammengesetzt: Cyan, Magenta, Gelb (engl. *Yellow*) und Schwarz (engl. *Black*). Das ›K‹ in CMYK wird oft auch als *Key Color* (d.h. Schlüsselfarbe) bezeichnet. CMYK ist ein *subtraktives Farbmodell*, da jede der Primärfarben Licht-/ Farbanteile absorbiert (nicht reflektiert) und die Summe der Grundfarben C, M und Y (Gelb) theoretisch alles Licht verschluckt und Schwarz ergibt. Da die Farben C, M, Y in der Praxis immer Unreinheiten aufweisen, entsteht aus der Summe jedoch ein dunkles, schmutziges Braun. Man setzt deshalb Schwarz hinzu, um ein tiefes Schwarz zu erhalten.

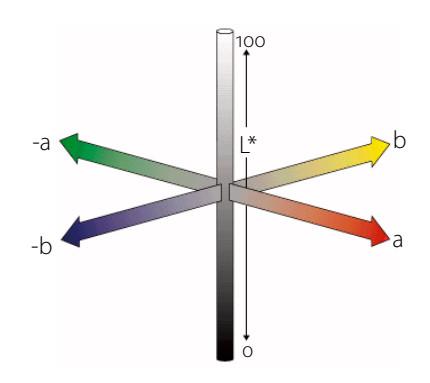

[3-2] Modell des Lab-Farbraums

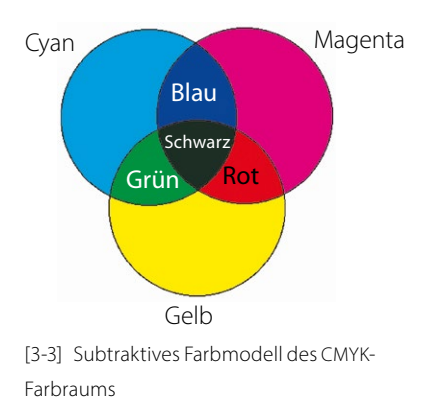

Wer sich tiefergehend mit der Konvertierung von RGB-Bildern nach CMYK auseinandersetzen muss, dem sei das englischsprachige, recht verständlich geschriebene Buch ›CMYK 2.0‹ {9} von Rick McCleary empfohlen, auch wenn es bereits aus dem Jahre 2008 stammt.

→ Müssen Sie ein Foto für den Druck von RGB nach CMYK umwandeln, so sollten Sie dies immer mit einer Kopie des Bilds tun und das Original in RGB aufbewahren!

> Auf die Umwandlung von Farbbildern nach Schwarzweiß sowie auf den Druck von Schwarzweißbildern geht Kapitel 7 ein. Noch detaillierter wird die Schwarzweißumwandlung in dem Buch ›Monochrom‹ {6} behandelt.

CMYK ist beim Drucken – insbesondere beim Buch- und Zeitschriftendruck (jedoch auch beim Inkjet-Druck) – der zentrale Farbmodus, da die Zielfarben aus diesen vier Druckgrundfarben zusammengesetzt werden. Bei der digitalen Fotografie wird er jedoch kaum verwendet, und wenn, dann am Schluss, um ein fertig bearbeitetes digitales Foto für den Offset-Druck umzuwandeln. Selbst dann findet der gesamte Workflow in RGB statt, und nur der letzte Schritt ist die Umwandlung von RGB nach CMYK. Danach können unter Umständen eine geringe Farbkorrektur (Erhöhung der Farbsättigung) und ein Schärfen notwendig sein.

Ich selbst benutze CMYK in meinem Workflow ausgesprochen selten, da CMYK-Bilder einige Nachteile haben:

- CMYK-Daten sind größer als RGB-Daten, da jeder Bildpunkt aus vier statt wie bei RGB aus drei Farbwerten besteht.
- Einige Photoshop-Filter funktionieren nicht mit CMYK.
- Der CMYK-Farbraum ist in der Regel deutlich kleiner als die RGB-Farbräume. Konvertiert man Bilder von RGB nach CMYK, verliert man zumeist zahlreiche Farbtöne. Man kann sie später nicht mehr zurückgewinnen, sollte man sich entschließen, das Bild nun doch auf einem Bildschirm oder per Ausbelichtung auszugeben.
- Der CMYK-Farbraum ist abhängig von den eingesetzten Druckfarben, die sich zwischen Europa, Asien und den USA jeweils unterscheiden. Hat man ein Bild deshalb einmal für einen Druck in Europa konvertiert und möchte dann in den USA oder Asien drucken, so muss man das Bild erneut konvertieren und erleidet dabei gewisse Qualitätsverluste.

Daneben hat sich selbst in Europa das Standard-CMYK-Farbprofil für den Standarddruckprozess mit gestrichenen Paiperen geändert (von *ISO Coated* zu *ISO Coated V2,* seit etwa 2020 zu *PSO Coated V3*).

Man sollte deshalb, muss man mit CMYK arbeiten, immer das Originalbild in einem RGB-Farbraum (oder eventuell im CIE\*Lab-Modus) bearbeiten (optimieren) und als Kopie behalten und zum Schluss bei Bedarf jeweils aus dem Original heraus in den benötigten CMYK-Farbraum konvertieren.

### Graustufenmodus

Photoshop kann Bilder auch als reine Graustufenbilder bearbeiten – z.B. Schwarzweißfotos. Die Farbe eines Bildpunkts wird hier lediglich mittels eines einzigen Werts beschrieben – dem Grauwert des Bildpunkts. Das Datenvolumen des Bilds sinkt damit wesentlich (auf ein Drittel).

Daneben kennt Photoshop noch den Bitmap-Modus. Dort liegen Bildpunkte bitonal vor – entweder schwarz oder weiß. Er wird aber für Fotos nur in Ausnahmefällen eingesetzt. Viele Bearbeitungstechniken und Filter unterstützen den Bitmap-Modus nicht.

# Das HSB- und das HSL-Farbmodell

Es gibt zwei weitere Farbmodelle, die in Photoshop bisher zwar nicht direkt als Farbmodelle ausgewiesen sind, die aber implizit immer wieder auftauchen – beispielsweise im Farbaufnehmer von Photoshop oder in der Dialogbox zu Farbton/Sättigung. Es sind die Farbmodelle HSB und HSL. Beide Modelle beschreiben eine Farbe über drei Komponenten. Beim HSB-Modell sind es: *Hue* (der Farbton), *Saturation* (Sättigung) und *Brightness* (Helligkeit). Beim *HSL*-Modell wird die dritte Komponente – ebenfalls eine Helligkeitskomponente – als *Lightness* bezeichnet.

Der Farbton wird hier als Winkel von 0° bis 360° angegeben. o° (ebenso wie 360°) entsprechen Rot, 90° Grün, 180° Cyan und 210° Blau. Die Sättigung hat bei Photoshop einen Bereich von 0% (Weiß) bis 100% (volle Sättigung). Die Helligkeit wird ebenso in Prozentwerten angegeben, von 0% (Schwarz) bis 100% (Weiß).

In einigen Dialogboxen – beispielsweise bei der Photoshop-Funktion Farbton/Sättigung – erstreckt sich der Sättigungsregler von -100 bis +100 und bezieht sich auf den aktuellen Sättigungswert. Dort gilt dies auch für die Helligkeit.

Man kann das HSB- und HSL-Farbmodell nachträglich (als Filter) installieren, das Photoshop-Plug-in dazu besitzt jedoch eine ganze Reihe Restriktionen. Sie finden das Plug-in (kostenlos) unter nebenstehender URL.

# Farbräume

Ein Farbraum ist die Gesamtheit der Farben (bzw. von dessen Farbwerten), die ein reales Gerät, wie etwa ein Monitor oder Drucker, oder ein virtuelles Gerät (etwa ein Normalmonitor, wie er vom sRGB-Farbraum angenommen wird) darstellen oder erfassen (d.h. wahrnehmen) kann. Dieser Gesamtbereich wird auch als *Gamut* des Geräts bezeichnet. Jedes individuelle Gerät weist einen eigenen Farbraum auf, ja sogar unterschiedliche Geräte des gleichen Herstellers und Typs. Die Unterschiede entstehen durch Herstellungstoleranzen sowie unterschiedliche Soft-und Hardwareeinstellungen – etwa unterschiedliche Bildschirmauflösungen und -einstellungen (z.B. die Monitorhelligkeit). Sie ergeben sich auch aus Alterungserscheinungen oder beim Drucker durch unterschiedliche Tinten, Papiere oder Treiberparameter.

Um die Arbeit mit Farben zu vereinfachen, haben deshalb das *International Color Consortium* (kurz ICC) und einige andere Firmen wie Apple, Adobe und Kodak *virtuelle Farbräume* definiert. Sie geben den Farbraum eines abstrahierten, virtuellen Geräts wieder. Wir werden später sehen, worin der Vorteil dieser virtuellen, (quasi) standardisierten Farbräume besteht. Sie werden auch als *Arbeitsfarbräume* bezeichnet, da man in der Praxis – etwa beim Optimieren von Bildern – mit diesen statt mit konkreten *Gerätefarbräumen* (dem Farbraum eines bestimmten Geräts, etwa eines spezifischen Druckers) arbeitet.

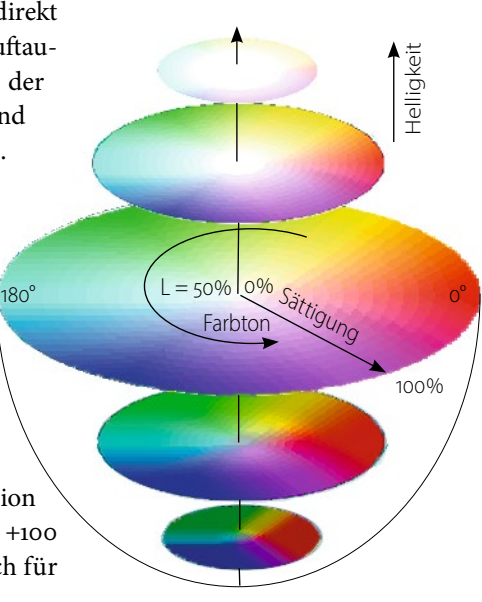

[3-4] HSL/HSB-Farbmodell

> Man findet das Plug-in zum HSB-/HSL-Filter auf der Adobe-Seite für Windows unter www.adobe.com/support/downloads/ detail.jsp?ftpID=4688 und für macOS unter www.adobe.com/support/downloads/ detail.jsp?ftpID=4965.

→ Auf der Internetseite des ICC (www.color.org) findet man zahlreiche Informationen zum Farbmanagement.

# 3.2 Einführung in Farbmanagementsysteme

Die Themen *Farbkorrektur* und *Farbmanagement* sind für die Bearbeitung von digitalen Fotos ausgesprochen wichtig. Leider zählen sie zu den etwas schwierigeren Themen der digitalen Bildverarbeitung und füllen eigene Bücher. Ich möchte mich hier deshalb auf eine vereinfachte Darstellung und eine Einführung beschränken.

Der englische Begriff für Farbmanagement lautet *Color Management* – abgekürzt als CM. Der Begriff ist in der Fachliteratur weit verbreitet, und zahlreiche andere Termini und Abkürzungen um das Thema herum sind ebenfalls englischsprachig. Ich erlaube mir deshalb, zuweilen von *Color Management* oder kurz CM zu sprechen.\*

Wie bereits erwähnt, stellt gutes Farbmanagement Folgendes sicher:

- Ihr Monitor gibt möglichst farbgetreu die Daten Ihres digital gespeicherten Bilds wieder.
- Die Resultate von Tintenstrahldruck, Farblaserdruck, Offsetdruck oder Ausbelichtung auf Fotopapier durch einen Fotoservice entsprechen der Monitoransicht (soweit technisch möglich).

Farbmanagement hilft also, die Farben über unterschiedliche Geräte hinweg möglichst konsistent wiederzugeben, sodass beispielsweise das Ergebnis eines Drucks möglichst nahe an dem liegt, was Sie zuvor auf dem Bildschirm gesehen haben. Da die absolut farbgleiche Wiedergabe oft gar nicht möglich ist – bedingt durch die unterschiedlichen Farbtechniken der eingesetzten Geräte –, soll Farbmanagement zumindest helfen, ein vorhersagbares Ergebnis zu erzielen.\*\*

Als *Softproofing* bezeichnet man die Fähigkeit einer Applikation, mit Farbmanagement-Unterstützung auf dem Bildschirm das zu zeigen bzw. zu simulieren und den Eindruck wiederzugeben, den das Bild ausgedruckt oder bei der Ausgabe auf einem anderen Gerät haben wird. Druckt man das Bild hingegen wirklich mit demselben Papier und denselben Farben/ Tinten, so nennt man dies *Hardproofing* bzw. *Hardproof*.

### Etwas Know-how zu Farbmanagement muss sein

Wenn mehrere Personen die Farbqualität eines Fotos im Web (Internet) beurteilen, so entsteht schnell folgendes Problem:

- Unterschiedliche Bildschirme zeigen den gleichen RGB-Wert unterschiedlich an. Manche können unter Umständen nicht einmal alle Farben im Bild darstellen.
- Deshalb sehen die Betrachter unterschiedliche (Farb-)Versionen des gleichen Bilds – abgesehen davon, dass Farbe von verschiedenen Personen auch unterschiedlich wahrgenommen und empfunden wird.

 \* Ist von CMS die Rede, so ist damit das Color Management System gemeint.

\*\* Zu einer guten Vorhersage gehört natürlich auch einiges an Erfahrung! Die Herausforderung besteht deshalb darin, den Monitor so einzustellen, dass er das Foto so farbgetreu wiedergibt wie ein (justierter/kalibrierter) Farbdrucker oder belichtetes Fotopapier. Die neueren Tintenstrahldrucker liefern erstaunlich gute Ergebnisse, aber ohne den Einsatz von Farbmanagement bleibt es beim frustrierenden Herumprobieren, d.h., man experimentiert bei jedem Ausdruck mit den Druckereinstellungen. Dies ist ausgesprochen unproduktiv, unbefriedigend und kostspielig. Farbmanagement bedeutet bei unserem Beispiel deshalb, dass die Monitorvorschau möglichst dem gedruckten Bild entspricht (im Rahmen des technisch möglichen).

Das Problem bei der Bearbeitung von Farbbildern besteht darin, dass jedes Gerät – sei es Bildschirm, Drucker, Scanner oder Digitalkamera – unterschiedliche Farbdarstellungs- oder Farbwahrnehmungsmöglichkeiten hat. Die Darstellung eines bestimmtem RGB-Wertes ist deshalb gerätespezifisch oder kann unter Umständen gar nicht 1 : 1 umgesetzt werden.

Die vom *International Color Consortium* (kurz ICC) erarbeitete Lösung besteht darin, die Farbabbildungseigenschaften eines Geräts in standardisierter Weise zu beschreiben – mit so genannten ICC-Profilen. Das ICC-Profil beschreibt den Farbraum (Gamut) eines Geräts, also welche Farben es wahrnehmen (bei Eingabegeräten) oder darstellen kann (bei Ausgabegeräten). Es beschreibt zudem, wie bestimmte eingegebene Farbwerte ausgegeben werden oder mit welchem Farbwert man das Gerät ansteuern muss, um eine bestimmte Farbe ausgeben zu können. Diese Profile liefert entweder der Gerätehersteller – man nennt sie dann *generische Profile* oder *Herstellerprofile* – oder man erstellt sie selbst für ein individuelles Gerät. Man bezeichnet diese als *individuelle Profile* (*Custom Profiles*).

### Was macht das Farbmanagementsystem?

Ein Farbmanagementsystem (Color Management System bzw. CMS) ist ein Satz von Programmmodulen, die die Farbumsetzung durchführen. Diese Module sind zumeist Teil des Betriebssystems, können aber auch von einer Anwendung zur Verfügung gestellt werden (Adobe tut dies mit den meisten seiner Anwendungen). Möchte eine Anwendung ein Farbbild ausgeben, so ruft sie diese Module auf und übergibt ihnen sowohl die Farbwerte als auch das ICC-Profil und sagt, welche Transformation ausgeführt werden soll.

Die Zentrale des Farbmanagementsystems ist ein Modul mit der Bezeichnung *Color Management Module* (CMM).\* Es führt die eigentliche Umrechnung der Farben von einem Farbraum *A* in einen Farbraum *B* aus. Dies läuft wie folgt ab:

1. Zunächst transformiert das CMM die Farben vom (zumeist) geräteabhängigen Quellfarbraum mithilfe des Quell-ICC-Profils in den geräteunabhängigen Lab-Farbraum. Dieser Zwischenfarbraum wird als *Transferfarbraum* oder *Profile Connection Space* (kurz PCS) bezeichnet (siehe auch Abb. [3-5]).

CM versucht das WYSIWYG-Prinzip auf das WYSIWYP-Prinzip zu erweitern (What You See Is What You Print).

Das ICC ist ein international arbeitendes Standardisierungsgremium für Farben [\(www.color.org](http://www.color.org)).

\* Das Modul wird auch als ›Color Engine‹ (kurz CE) bezeichnet.

2. Im zweiten Schritt werden die Farbwerte mithilfe des ICC-Profils des Zielfarbraums in Werte umgesetzt, die auf dem Zielgerät bzw. im Zielfarbraum die im ersten Schritt berechneten Lab-Werte möglichst farbgetreu wiedergeben. Kann das Ausgabegerät die Farbe nicht direkt wiedergeben, versucht das CMM einen möglichst ähnlichen Farbwert zu erzielen. Wie dieser möglichst ähnliche Wert gefunden wird, bestimmt die (Umsetzungs-)Priorität (sie wird später beschrieben).

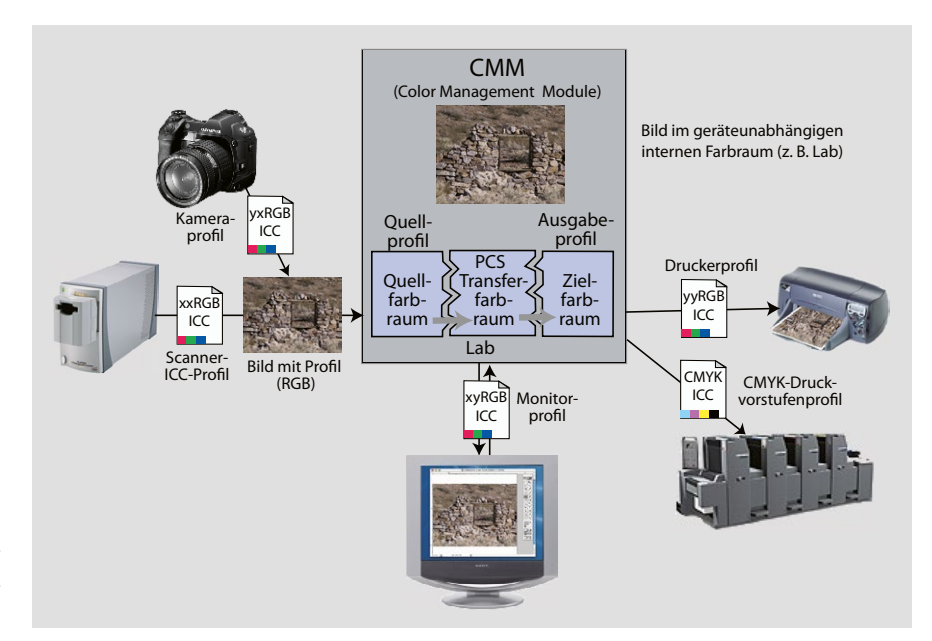

Umsetzung der verschiedenen Farbräume durch das CMM (Color Management Module) unter Verwendung der Geräteprofile

> Die relativen RGB-Werte in einem Foto,

[3-5]

ICC-Profile sind bei diesem Schema einfache Umsetzungstabellen, die die Transformation vom geräteabhängigen in den geräteunabhängigen Lab-Farbraum und umgekehrt erlauben. Photoshop und andere Anwendungen, die Farbmanagement unterstützen,

betten das ICC-Profil in die Bilddatei mit ein bzw. beziehen die notwendige Profilinformation aus diesen eingebetteten ICC-Profilen. Gibt man eine solche Bilddatei weiter, so wird auch die Profilinformation konsistent weitergereicht. Dies ist allerdings nur bei den Dateiformaten möglich, die die Speicherung eines Farbprofils vorsehen. Dies sind z.B. JPEG, JPEG2000 und TIFF oder PSD (dem nativen Photoshop-Format). GIF hingegen fehlt die ICC-Funktion. Da diese Farbprofile für eine farbgetreue Verarbeitung ausgesprochen wichtig sind, sollte man im Workflow alle Anwendungen und Formate meiden, die entweder bei der Bearbeitung das Farbprofil ignorieren oder keine Monitorprofile für die Bildschirmdarstellung einsetzen.

**Hinweis:** Vermeiden Sie Anwendungen, die keine Profile einbetten bzw. die Information eingebetteter ICC-Profile nicht nutzen oder keine Monitorprofile für die Farbausgabe verwenden. Die Farbe Ihrer Bilder kann sonst deutlich von der originalen abweichen – Sie merken es aber zunächst nicht.

verknüpft mit dem Farbraum des Fotos, ergeben nun absolute Farbwerte für ein bestimmtes Gerät.

**→** Da die meisten Anwender den Bildschirm als ihr Proof-Gerät einsetzen, sollte die ICC-Erstellung bzw. das Kalibrieren des Monitors beim Aufsetzen eines Farbmanagementsystems immer der erste Schritt sein.

> Leider ignorieren auch im Jahr 2022 noch manche Web-Browser die Farbprofile in Bildern oder nehmen einfach sRGB an. Konvertieren Sie deshalb Web-Bildern nach sRGB.

### Arbeitsfarbräume

Es ist recht mühsam, mit einer Vielzahl unterschiedlicher, individueller, geräteabhängiger Farbräume zu arbeiten. Aus diesem Grund hat man virtuelle standardisierte Farbräume definiert. Sie beschreiben nicht den Farbraum eines konkreten realen, sondern den eines abstrahierten virtuellen Geräts. Für unterschiedliche Anwendungszwecke gibt es davon gleich mehrere – selbst für die drei häufig eingesetzten Farbmodelle (RGB, Lab, CMYK). Diese reichen von kleinen Farbräumen bis hin zu solchen mit sehr großem Gamut. So gibt es für den RGB-Farbraum beispielsweise (von eng nach weit) sRGB, Adobe RGB (1998), ECI-RGB und ProPhoto RGB sowie noch einige weitere wie etwa NTSC und P3, die stärker für Videos ausgelegt sind.

Um den spezifischen (realen) Gerätefarbraum und das Farbprofil eines Eingabegeräts loszuwerden, konvertiert man das Bild in der Regel vom originären Gerätefarbraum in einen (quasi-)standardisierten Farbraum und arbeitet anschließend in diesem weiter. Dieser standardisierte Farbraum wird deshalb auch als *Arbeitsfarbraum* bezeichnet.\*

Warum aber definiert man pro Farbmodell gleich mehrere unterschiedliche Arbeitsfarbräume? Die Farbräume unterscheiden sich zumeist durch den Gamut (Farbumfang), den sie abdecken. In einigen Workflows ist es sinnvoll, mit einem kleinen Farbraum zu arbeiten, während in anderen Situationen ein großer Farbraum vorteilhaft ist.

Bietet Ihr Eingabegerät einen großen Farbumfang,\*\* so sollten Sie auch einen Arbeitsfarbraum mit großem Farbumfang einsetzen, insbesondere dann, wenn Sie die Bilder auf unterschiedlichen Ausgabegeräten mit unterschiedlichen Farbumfängen ausgeben möchten (etwa auf Tintenstrahldruckern, auf Papierbelichtern, auf Bildschirmen etc.). Konvertieren Sie hier das Bild in einen Farbraum mit kleinem Gamut, so verlieren Sie dabei wahrscheinlich Farbtöne, die auf einigen der Geräte durchaus noch reproduziert werden könnten.

Setzen Sie hingegen einen Farbraum mit sehr großem Farbumfang ein, so reichen die Bits Ihrer Farbwerte unter Umständen nicht aus, um die unterschiedlichen möglichen Farben des Farbraums ausreichend zu differenzieren (bei 8 Bit sind nur 256 verschiedene Farbabstufungen pro Farbkomponente möglich). Dann gehen potenzielle Farbunterschiede verloren, da die Farben des Bilds nicht das volle Farbspektrum des Farbraums nutzen – sich also gar nicht bis zum Rand des Farbraums erstrecken. Führt man dann noch einige Korrekturen, Transformationen und Rundungen aus, wirkt sich das negativ aus. Aus diesem Grund empfiehlt es sich bei Verwendung von großen Farbräumen unbedingt, 16 Bit Farbtiefe zu benutzen und möglichst lange im 16-Bit-Modus zu bleiben.

Weitere Unterschiede zwischen den verschiedenen Farbräumen ergeben sich daraus, wo der Weißpunkt liegt (in der Regel entweder bei 6500 K oder bei 5000 K), Letzteres zumeist bei den Farbräumen, die für die Druckvorstufe eingesetzt werden, etwa ECI-RGB. Auch beim Gammawert gibt es Unterschiede: Üblich sind 1,8 und 2,2 sowie 2,8 zuweilen für Videos.

\* Bei Raw-Fotos führt man diese Umwandlung meist bereits im Raw-Konverter durch.

\*\* Recht große Farbräume haben z. B. Digitalkameras und hochwertige Filmscanner. Bei den Ausgabegeräten haben Fotobelichter und Filmbelichter einen großen Farbraum.

**→** Vermeiden Sie so lange wie möglich explizite Farbraumkonvertierungen, da bei der Umwandlung von einem größeren in einen kleineren Farbraum Farbdifferenzen verloren gehen können!

Auch die Gammawerte und die Gammaverteilung der Farbräume können unterschiedlich sein.

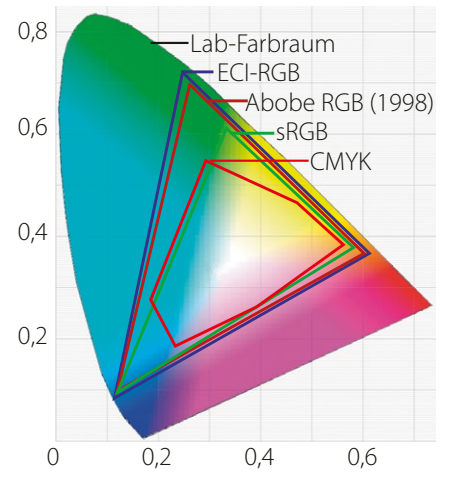

[3-6] Farbwertumfang (Gamut) verschiedener Farbräume

›Adobe Camera Raw‹ (oder kurz ACR) ist der Raw-Konverter von Photoshop.

ECI: www.eci.org/de/

> Seit 2007 gibt es eine neue, leicht modifizierte Version des ECI-RGB-Profils. Sie trägt die Bezeichnung ›eciRGB\_v2‹. Man kann sie sich unter {14} herunterladen.

\* Er deckt damit recht gut die Farbräume ab, die man mit dem Offset- und Tiefdruck, mit Monitoren (sRGB) sowie mit den Farbräumen typischer Fotopapiere (bei Ausbelichtungen) nutzen kann. Sie erhalten ihn unter {13} .

Die nachfolgende Liste zeigt einige der für die Fotobearbeitung meistbenutzten und geeigneten RGB-Farbräume:

- **sRGB** Dieser Farbraum (mit einem Gamma von 2,2) ist für die Bildschirmdarstellung ausgelegt und wird von guten Monitoren weitgehend abgedeckt. Manche Monitore können jedoch auch einen sichtbar größeren Farbraum darstellen. sRGB ist dann geeignet, wenn Bilder hauptsächlich auf Webseiten oder über einen Beamer angezeigt werden sollen. Der Farbraum wird auch von einigen Farbdruckern unterstützt, ist aber kleiner als der, den die hochwertigeren Digitalkameras liefern können. Auch die meisten besseren Fotodrucker haben ein Farbspektrum, das in einigen Bereichen über den Gamut von sRGB hinausreicht.
- **Adobe RGB (1998)** Dies ist für die Fotobearbeitung ein beliebter und bei Photoshop-Benutzern viel genutzter Farbraum. Viele digitale Kameras verwenden Adobe RGB (1998) als (neben sRGB) einstellbaren Bildfarbraum. Er deckt den größten Teil der druckbaren Farben ab. Er ist deutlich größer als sRGB. Es ist der Farbraum, den wir in unserem Workflow meistens benutzen. Der Gammawert liegt bei 2,2.
- **ProPhoto RGB** Dieser Farbraum wurde von Kodak definiert. Er hat einen sehr großen Farbumfang und sollte deshalb nur dort eingesetzt werden, wo man mit 16 Bit Farbtiefe arbeitet. Von den hier aufgeführten Farbräumen ist er der einzige, der den vollen Farbumfang guter Digitalkameras umschließt. Er wird auch bei Adobe Camera Raw sowie Lightroom als interner Arbeitsfarbraum eingesetzt.
- **ECI-RGB** Der Farbraum wurde von der ECI, der *European Color Initiative,* definiert. Dieser Farbraum (Gamma 1,8) ist als Arbeitsfarbraum geeignet, wenn man Fotos später im Buch- oder Zeitschriftendruck einsetzen möchte, also das Foto in der Druckvorstufe nach CMYK konvertieren muss. Der Farbraum umfasst praktisch alle Farben, die (heute) von den verschiedenen Druckern reproduziert werden können (Inkjet, Offset und Tiefdruck). Man findet das Profil auf der ECI-Homepage. ECI-RGB ist etwas größer als Adobe RGB (1998).
- **L-Star RGB** wird für einen medienneutralen Workflow empfohlen, wenn mit 8-Bit-Daten pro Farbkanal gearbeitet werden soll. Er hat den Farbumfang von ECI-RGB, eine sehr gleichmäßige Verteilung der Farbwerte im Farbraum – was gewisse Vorteile bei Farbraumkonvertierungen und Farbkorrekturen mit sich bringt – und ist so gestaltet, dass sich für die Luminanz eine lineare Helligkeitsabstufung (angepasst an die menschliche Wahrnehmung) ergibt.
- **DCI-P3-RGB** kommt eigentlich aus dem Video-/Filmbereich, spielt aber auch bei Monitoren und mobilen Geräten zunehmend eine Rolle. Der Farbraum ist etwas größer als Adobe RGB, hat seinen Weißpunkt bei D65 und ein Gamma von 2,6.

### 3.3 Die Darstellung von Farbräumen

Farbräume sind eigentlich dreidimensional (bei Lab die L-, a- und b-Achse). Abbildung [3-7] zeigt den sRGB-Farbraum, dargestellt mit dem Programm *ColorSync* von macOS (›ColorSync Dienstprogramm‹ oder ›ColorSync Utility‹). Der äußere graue Farbraum ist der von Adobe RGB (1998) und erlaubt einen Vergleich zwischen den beiden Farbräumen. Man sieht, dass Adobe RGB eine Obermenge von sRGB ist.

Für Windows XP gab es ein zu *ColorSync Utility* vergleichbares Programm *MS Color Control Panel*; mit ihm ließ sich der Farbraum darstellen (sowie andere nützliche Dinge tun). Leider wurde die Anwendung nicht aktualisiert und ist inzwischen nicht mehr verfügbar.

Oft wird jedoch statt der 3D-Darstellung eine 2D-Darstellung zur Visualisierung eines Farbraums verwendet – häufig in Hufeisenform als Basisebene. Die Abbildungen [3-8] bis [3-11] sind Beispiele dafür. Es gibt aber noch eine Reihe weiterer Projektionsarten von 3D nach 2D. Abbildung [3-8] zeigt ein mit der Anwendung *Profile-Maker Pro* 4.5 erstelltes 2D-Diagramm mit mehreren Farbräumen. Auch *ColorThink* der Firma CHROMiX {81} zeigt wahlweise zwei- oder dreidimensionale Farbraumdarstellungen.

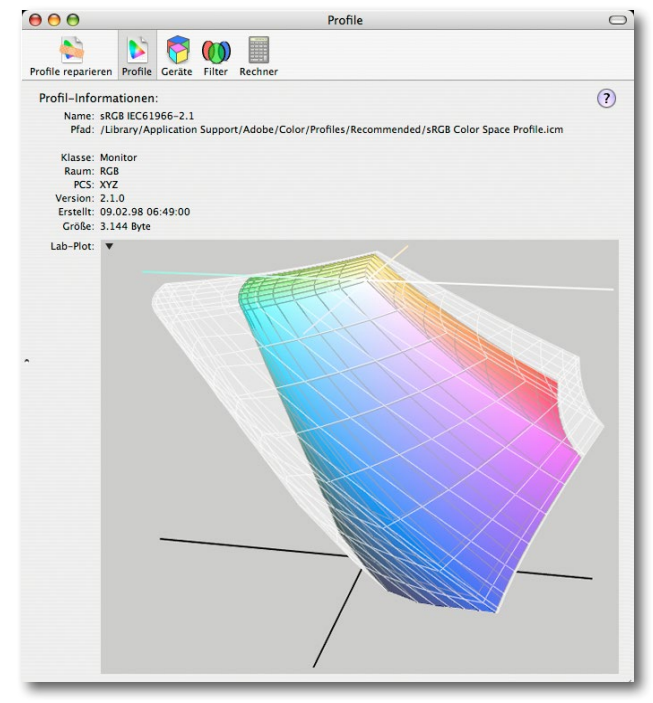

[3-7] 3D-Diagramm (mit der *Apple ColorSync Utility* erstellt) von sRGB (farbig) und Adobe RGB (1998) (graue Hülle) – hier als Lab-Plot

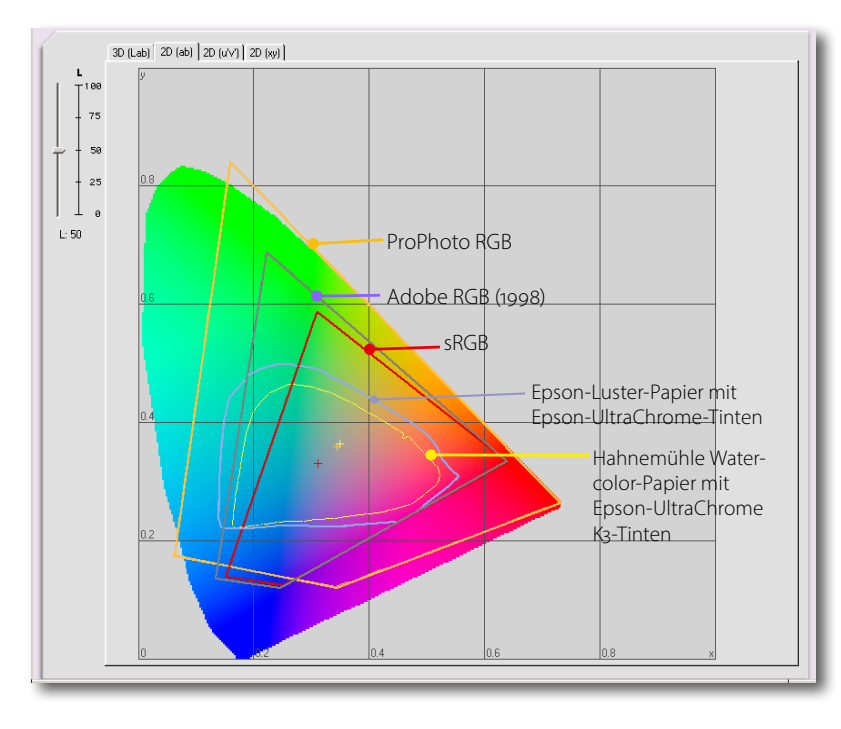

### [3-8]

Per *ProfileMaker Pro 4.5* und dessen *Profile Editor* erstellte 2D-Farbraumdarstellung. (Diese Anwendung gibt es nicht mehr.) Beim Vergleich des Gamuts des Luster-Papiers mit dem des matten Watercolor-Papiers ist erkennbar, dass matte Papiere einen zumeist deutlich kleineren Gamut (reproduzierbaren Farbumfang) aufweisen als Glossy-, Semigloss- und Luster-Papiere.